# :GAME ZOP<sup>™</sup> 64 for the BBC micro:bit

#### www.kitronik.co.uk/5626

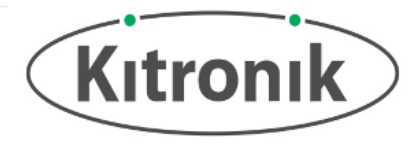

The :GAME 79964 is a programmable gamepad for the BBC micro:bit. It features 64 colour addressable LEDs arranged in an 8 x 8 display, a piezo buzzer for audio feedback, a vibration motor for haptic feedback, and 6 input buttons. It also breaks out P19, P20 & LED DOUT to standard 0.1" footprints. Each of these pins also have the required voltage and GND pads. The BBC micro:bit is connected via a standard card slot connector.

The board produces a **regulated supply** that is fed into the 3V and GND connections **to power the connected BBC micro:bit**, removing the need to power the BBC micro:bit separately. To protect the BBC micro:bit if power is supplied through it, the ™ LEDs will not illuminate. Z<sup>Q</sup>P

#### **Inserting a BBC micro:bit:**

To use the :GAME  $\mathbb{Z}P$  64, the BBC micro:bit should be inserted firmly into the edge connector, making sure that the BBC micro:bit LED display is facing in the same direction as the :GAME  $-M$  642PD display.

**Examples:** For some starter games and ideas for what else you could do, go to: [http://](http://www.kitronik.co.uk/5626) [www.kitronik.co.uk/5626](http://www.kitronik.co.uk/5626)

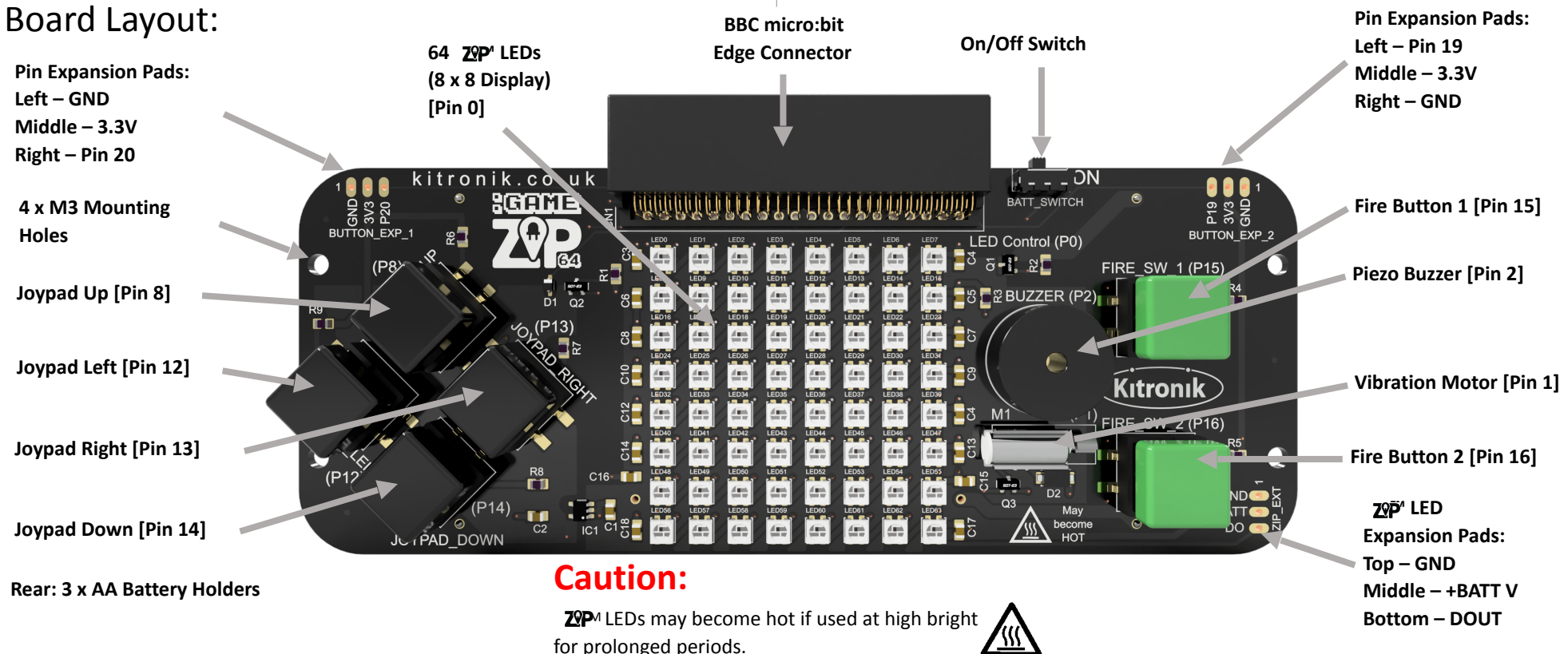

## :GAME 2ºP<sup>™</sup> 64 for the BBC micro:bit

www.kitronik.co.uk/5626

## Board Dimensions:

(All measurements are given in mm)

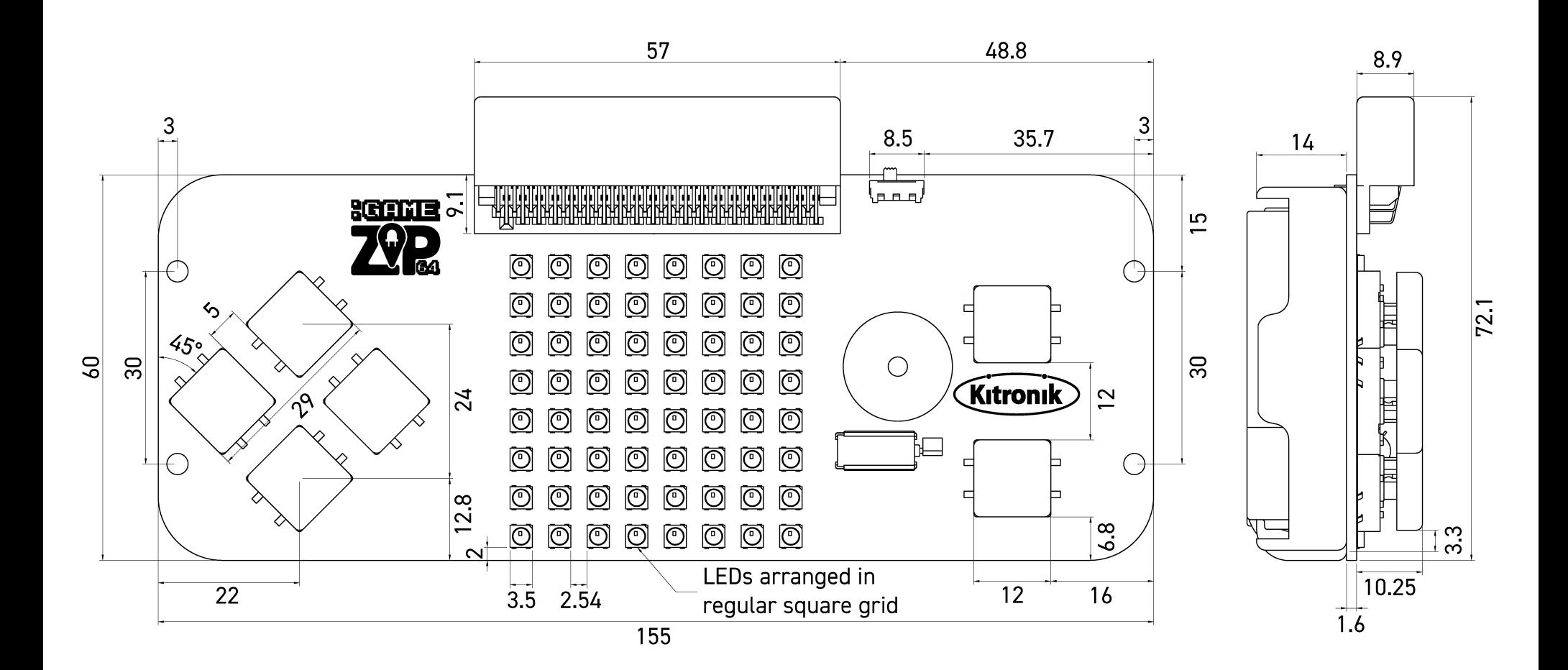

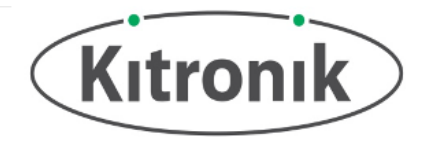

## :GAME 2ºP<sup>™</sup> 64 for the BBC micro:bit

www.kitronik.co.uk/5626

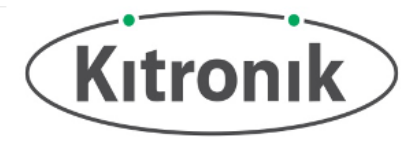

### Electrical Information

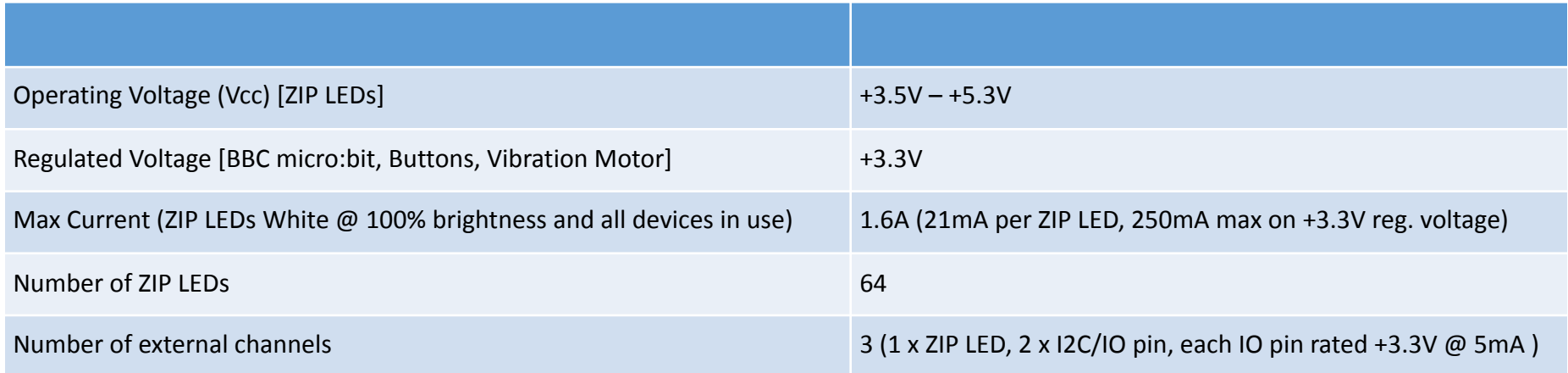

### **Note on External Channels:**

Care should be taken when using the external breakouts for Pins 19 and 20 as GPIOs, as this can cause issues with the I2C devices on the BBC micro:bit itself (e.g. compass and accelerometer).

When using the 3.3V breakout pins, these should not draw more than 50mA each, or 100 mA in total, due to the current limit of the voltage regulator.

### **Rear view with BBC micro:bit & batteries:**

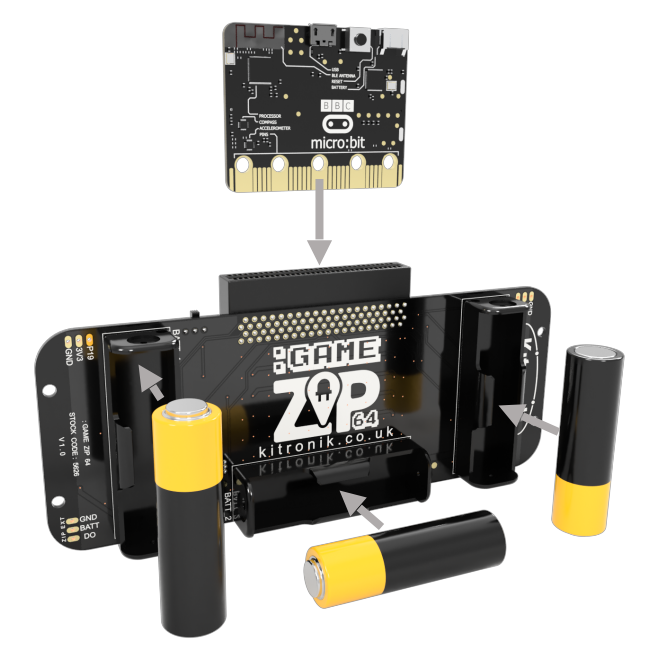

## :GAME  $\mathbb{Z}^{\mathsf{op}}$ <sup>M</sup> 64 for the BBC micro:bit

www.kitronik.co.uk/5626

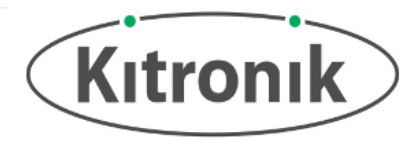

### Microsoft MakeCode Blocks Editor Code

This program was created in the Microsoft MakeCode Blocks Editor for the BBC micro:bit. It creates a single pixel sprite which can be moved around the display using the Joypad buttons and have its colour changed using the Fire buttons. When the sprite reaches the display edge, the motor will vibrate and the buzzer will play a short tune. Note: There is Kitronik package available for the :GAME TM 64 on Microsoft **Manufact Code (the green blocks shown here).** 

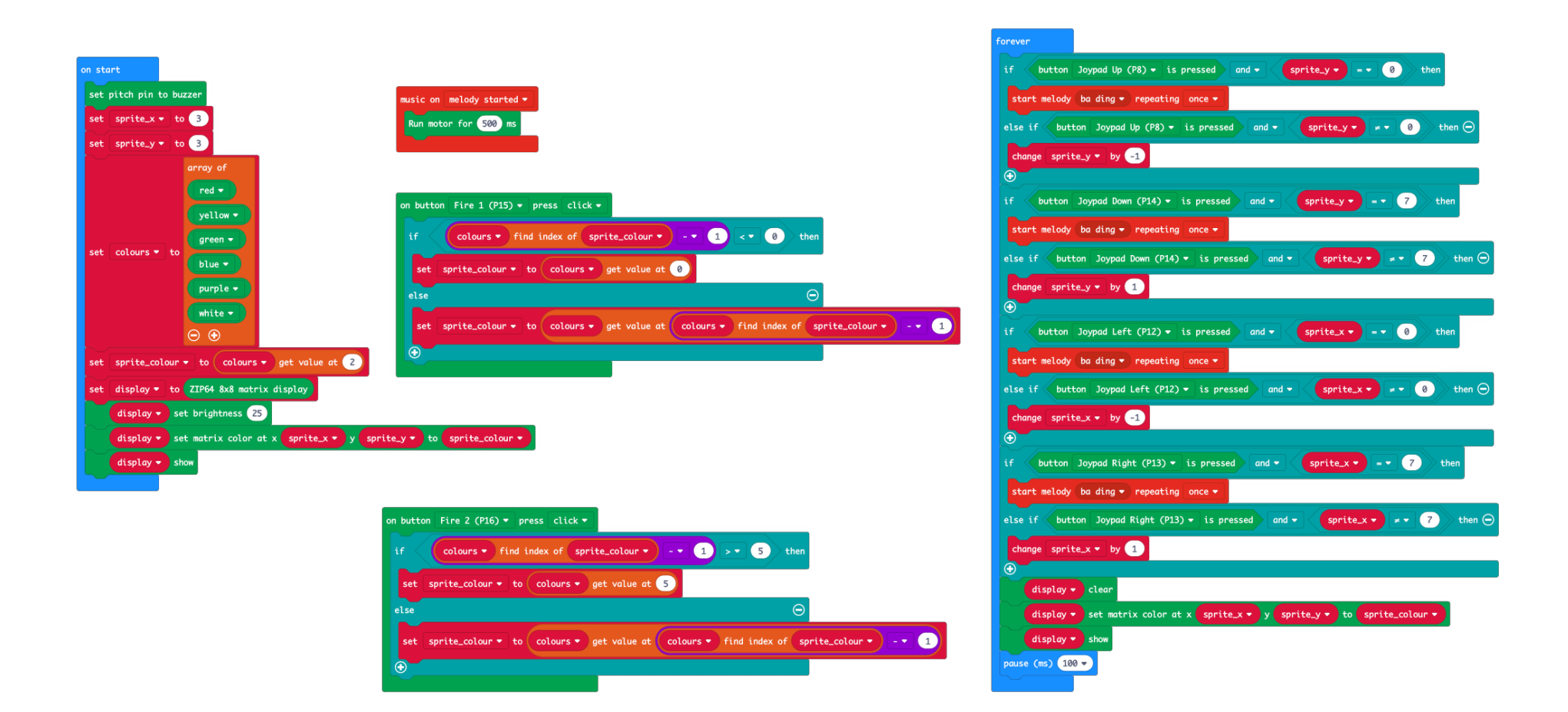

## :GAME 7ºP<sup>™</sup> 64 for the BBC micro:bit

www.kitronik.co.uk/5626

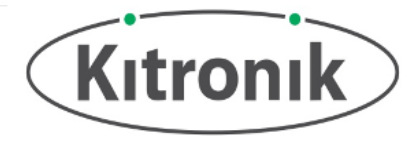

### MicroPython Editor Code

This program was created in the MicroPython Mu Editor for the BBC micro:bit. It provides exactly the same functionality as the MakeCode Blocks program.

from microbit import \* import neopixel import music

# Enable ZIP LEDs to use x & y values def zip  $plot(x, y, colour)$ : zip  $led[x+(y*8)] = (colour[0], colour[1],$ colour[2])

# Function to play tune on buzzer and run motor for 500ms def hit\_edge(): music.play(music.BA\_DING, pin2, False) pin1.write\_digital(1) sleep(500) pin1.write\_digital(0)

# Setup variables and initial ZIP LED display zip led = neopixel.NeoPixel(pin0, 64) sprite  $x = 3$ sprite  $y = 3$ 

# Colours: Red, Yellow, Green, Blue, Purple, **White** colours = [[20, 0, 0], [20, 20, 0], [0, 20, 0], [0, 0, 20], [20, 0, 20], [20, 20, 20]] sprite\_colour = colours[3] zip\_plot(sprite\_x, sprite\_y, sprite\_colour) zip\_led.show()

```
# While loop to run forever
while True:
   # Check button presses
  if pin8.read digital() == 0 and sprite y = 0:
    hit_edge()
 elif pin8.read digital() == 0 and sprite y !=
0:
    sprite y = sprite y - 1
```

```
if pin14.read digital() == 0 and sprite y = 7:
    hit_edge()
 elif pin14.read digital() == 0 and sprite_y !=
7:
    sprite y = sprite y + 1
```

```
if pin12.read digital() == 0 and sprite x ==\Omegahit_edge()
```

```
elif pin12.read digital() == 0 and sprite x !=
0:
```

```
sprite x = sprite x - 1
```

```
if pin13.read digital() == 0 and sprite x ==7:
    hit_edge()
  elif pin13.read digital() == 0 and sprite x !=
```
7:

```
sprite x = sprite x + 1
```
if pin15.read digital() ==  $0$ : if colours.index(sprite\_colour) -  $1 < 0$ : sprite\_colour = colours[0] else: sprite\_colour = colours[(colours.index(sprite\_colour) - 1)]

if  $pin16.read$  digital() == 0: if colours.index(sprite\_colour) +  $1 > 5$ : sprite\_colour = colours[5] else: sprite\_colour = colours[(colours.index(sprite\_colour) + 1)]

```
 # Clear and redisplay the ZIP LEDs after each 
button press check 
  zip led.clear()
 zip plot(sprite x, sprite y, sprite colour)zip led.show()
```
 # 100ms pause before restarting the while loop sleep(100)